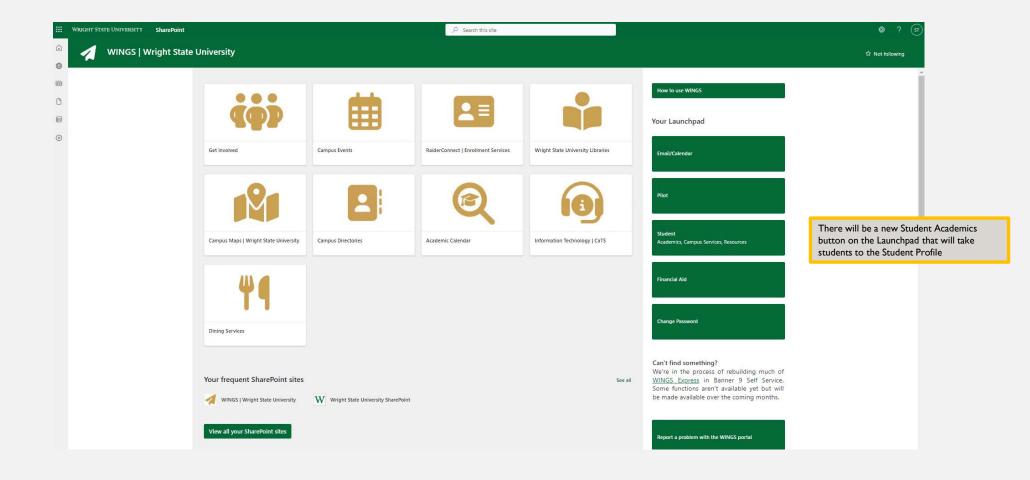

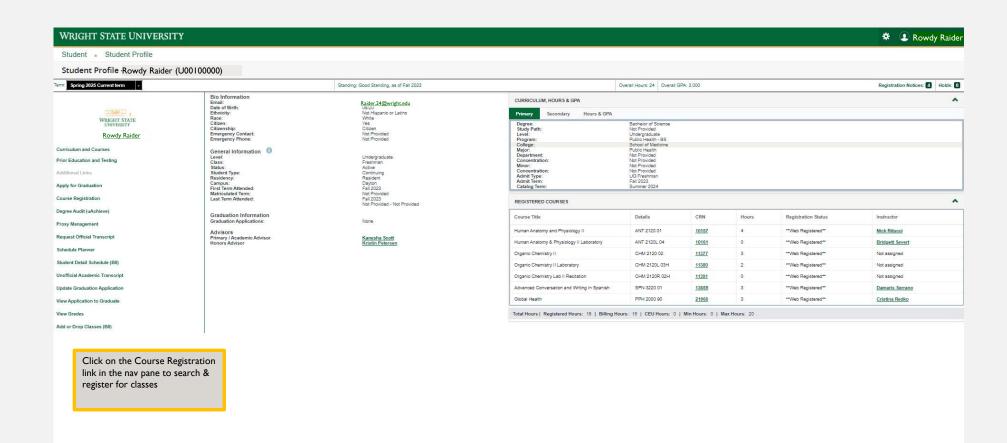

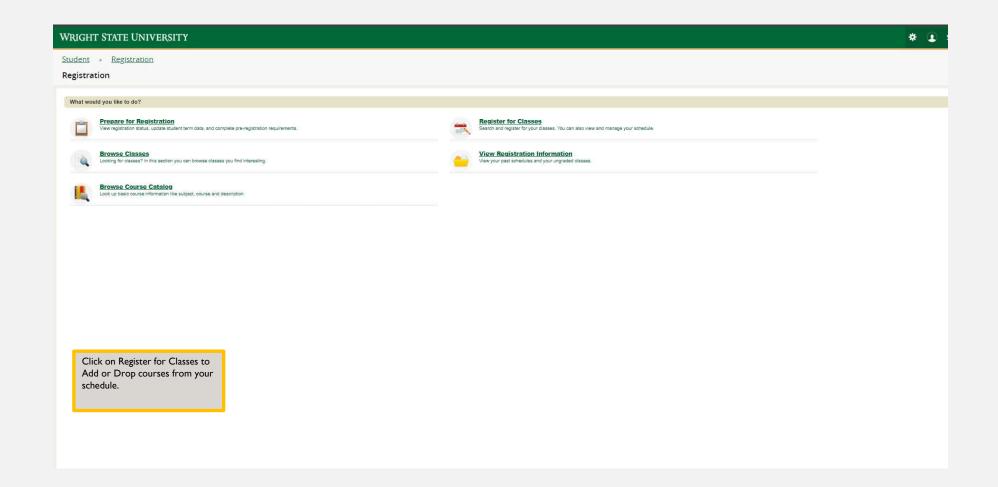

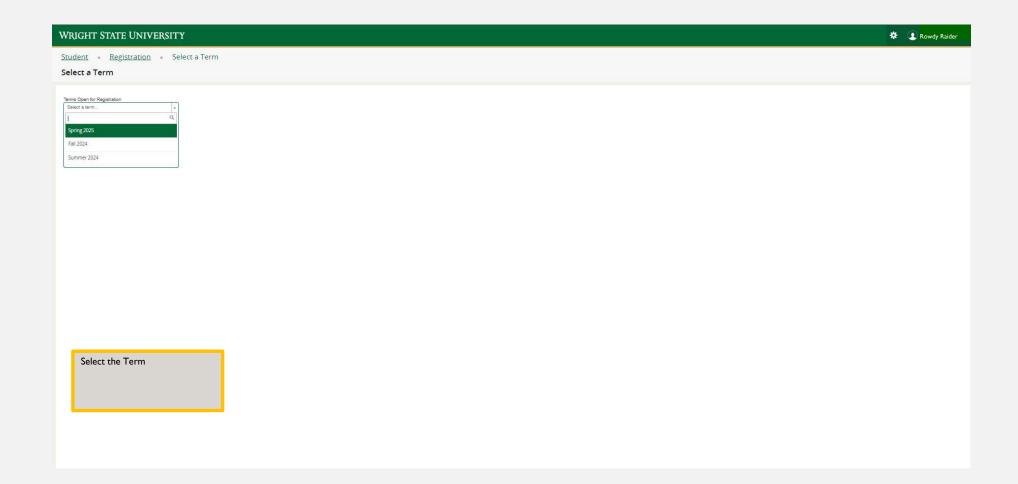

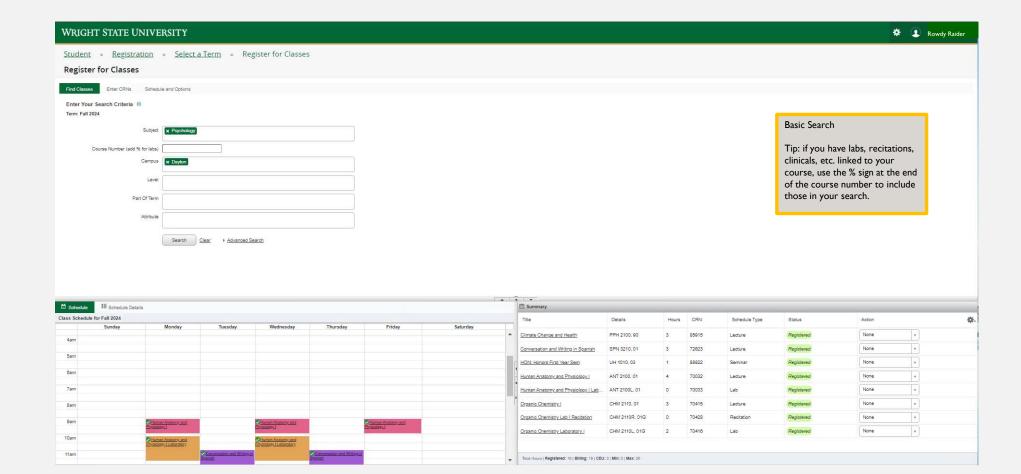

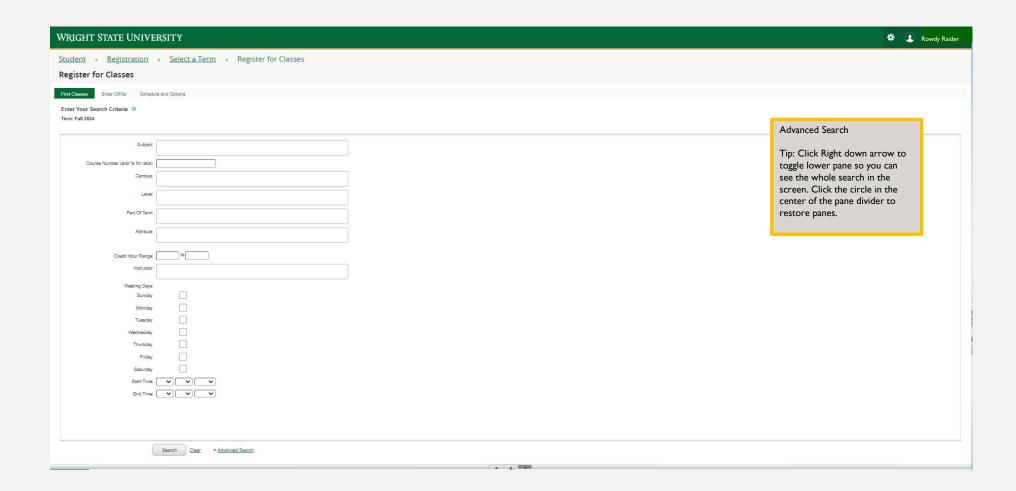

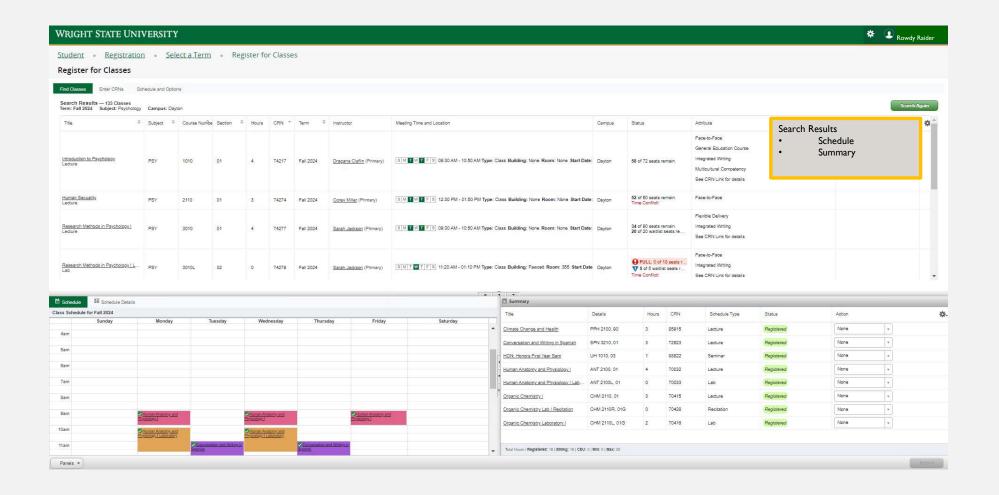

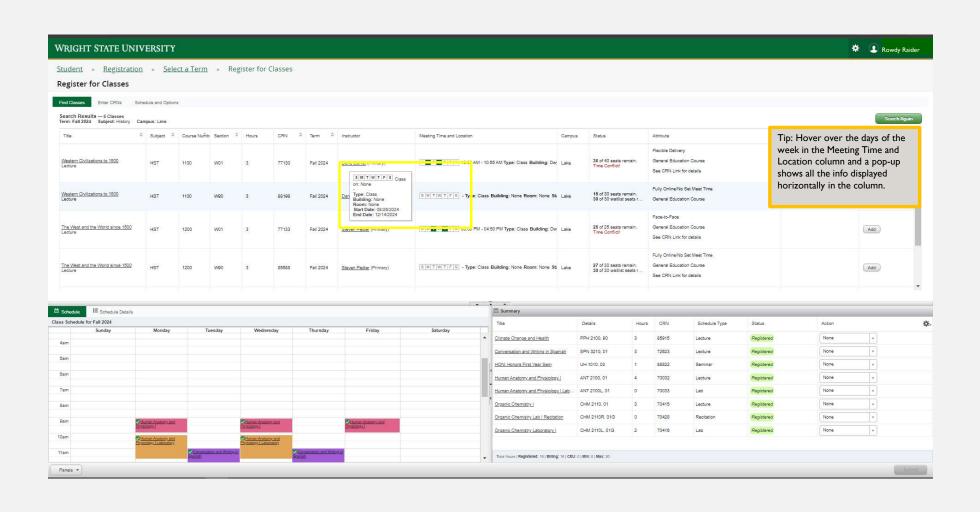

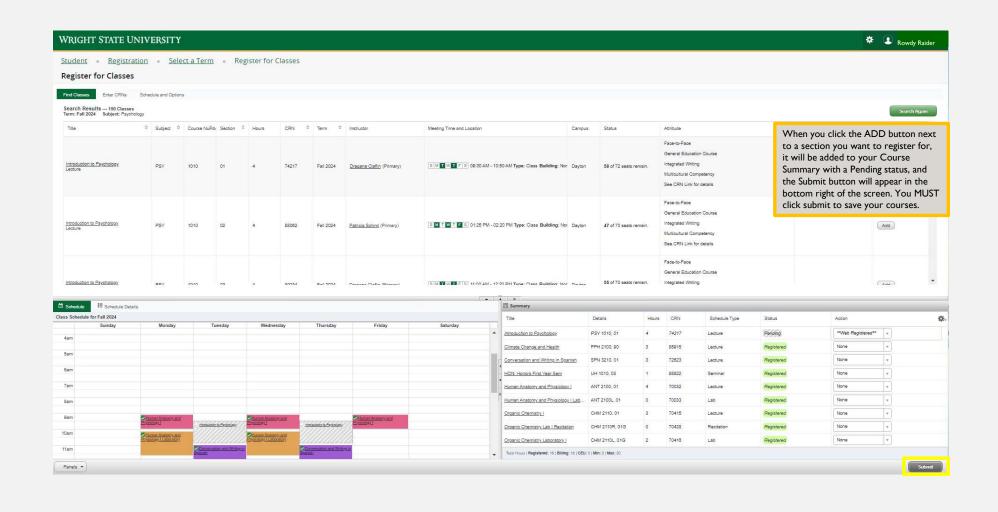

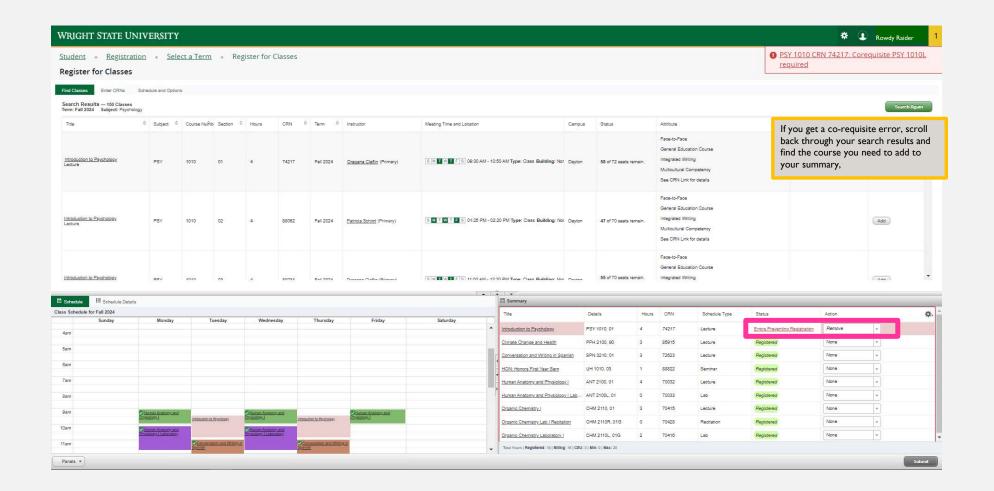

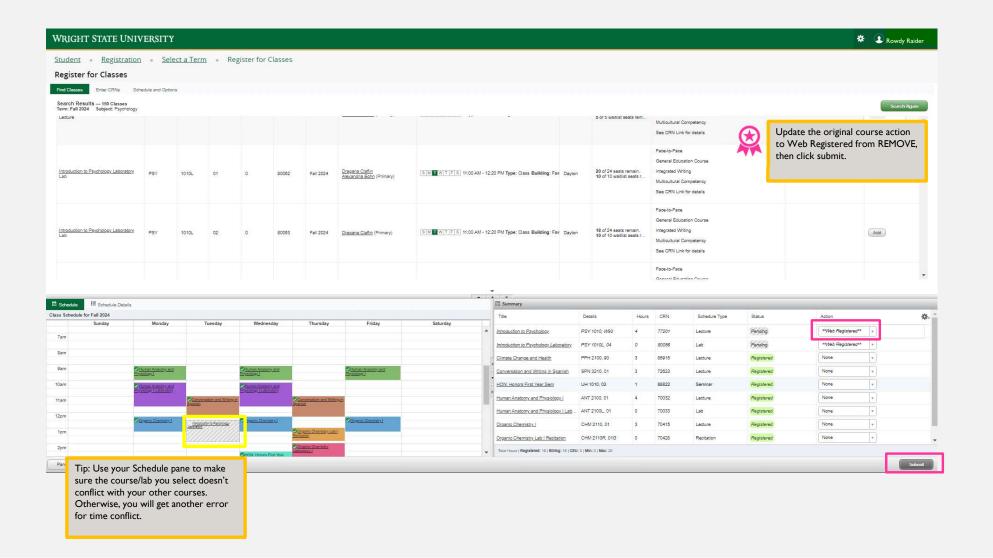

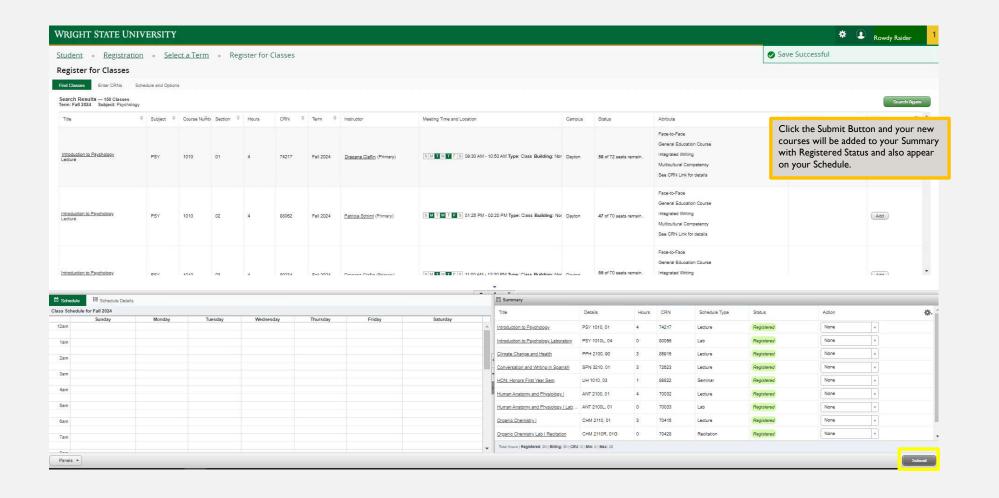

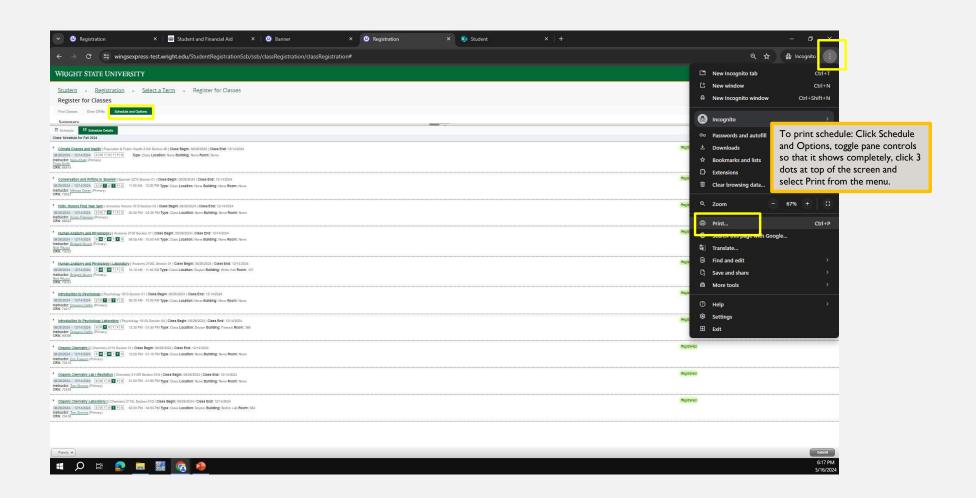

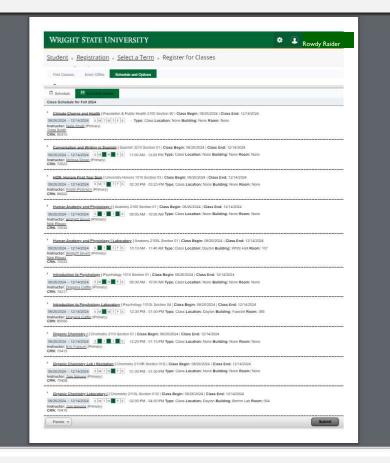

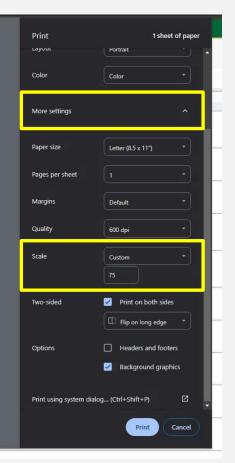

Depending on the size, you might have to select More Options from the Print menu and Scale to a custom % of the size.

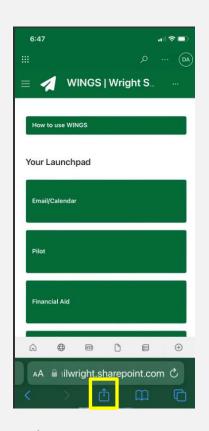

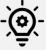

Open phone browser, go to wings.wright.edu, login, & select Options (iPhone)

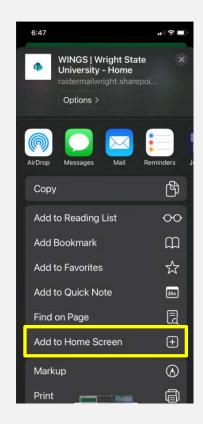

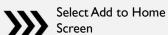

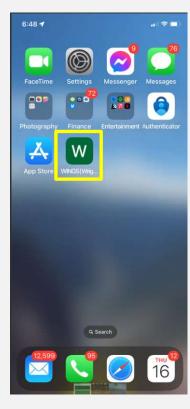

If you would rather not print, here's an idea to add WSU to your home screen so you can login whenever you need to find your info!

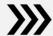

WSU Everything!